# Jira On Prem Bulk

Last Modified on 03/16/2020 3:38 pm EDT

Bulk provides an option to upload a large number of resources, such as contacts, to a service provider all at once. You can use bulk to download a csv or json file from a large number of records or upload a csv or json file to add multiple records. See Using Bulk for more information on managing bulk.

 Note: SAP Cloud Platform Open Connectors leverages the native provider bulk endpoints whenever available. When there is no bulk available from the provider, SAP Cloud Platform Open Connectors provides a bulk service for uploading and downloading data from the endpoint. See Bulk Details for the type of bulk used.

### **Bulk Details**

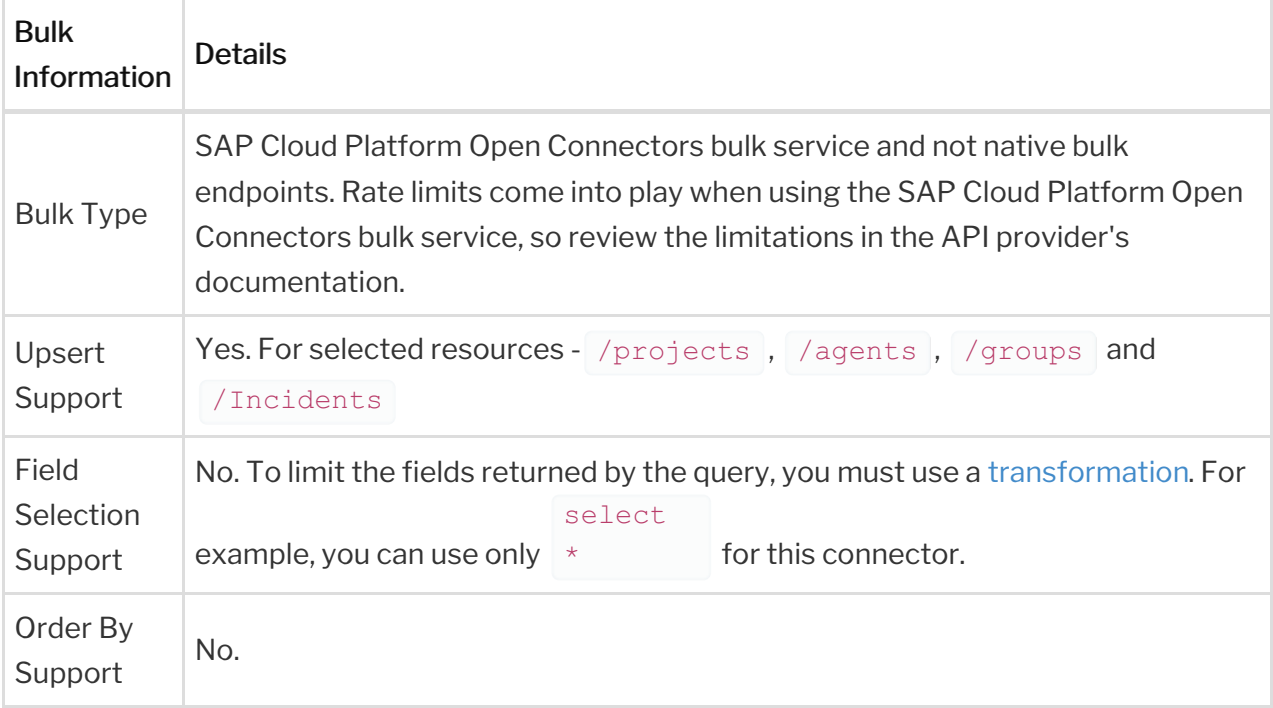

# **Extensions**

# Perform Bulk Upload for **incidentSubtasks**

Here's how you can perform a bulk upload for the object type incident Subtasks

1. Create a file with the appropriate json or csv file extension. For example,

incidentSubtasks.json.

- 2. In case of uploading a csv file, convert the json to appropriate csv notation.
- 3. The payload should look as shown below.

```
"fields": {
"issuetype": {
 "description": "by Jira Service Desk.Created",
 "subtask": true
 "id": "xxxxx"
"description": "",
 "id": xxxxxxx
"summary": "Jira Onprem Product Understanding",
 "id": "xxxx"
"labels": [
  "xxxxxxxx"
```
4. In the above payload, add the parent id of the incident and incidents as the objectName.

# **Hash Verification**

#### If you configured the Callback Notification Signature Key (

event.notification.signature.key ) when you authenticated a connector instance, the bulk APIs will use the signature key to provide hash verification in the header of bulk jobs. For more information, see Hash Verification.